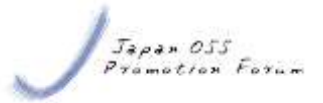

# 組込みハードウェアへの**mruby** アプリケーション適用試行

#### 2016年11月3日

Japan OSS Promotion Forum

株式会社日立ソリューションズ 技術統括本部 IT技術推進センタ

#### 三好 秀徳

富士通株式会社 共通ソフトウェア開発技術本部ソフトウェア開発技術統括部 OSS技術センター

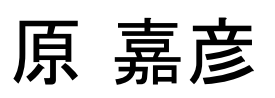

Japan OSS Promotion Forum

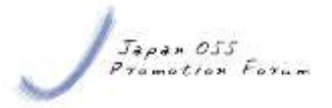

1

目次

- 1. 自己紹介とモチベーション
- 2. mrubyアプリケーションとシステムの紹介
- 3. ハードウェア・ソフトウェア詳細
- 4. 発生した問題とその対処
- 5. まとめと今後の課題

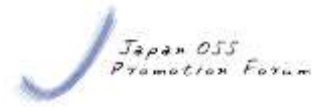

目次

#### 1. 自己紹介とモチベーション

- 2. mrubyアプリケーションとシステムの紹介
- 3. ハードウェア・ソフトウェア詳細
- 4. 発生した問題とその対処
- 5. まとめと今後の課題

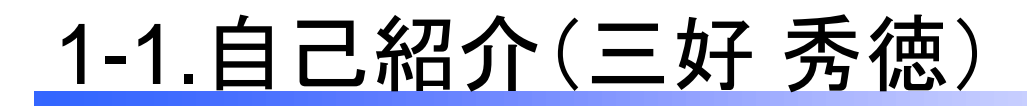

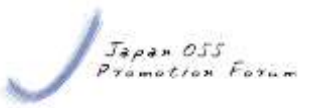

- (株)日立ソリューションズ所属
	- さまざまな業務システムをRubyを使って構築
- ■日本OSS推進フォーラムアプリケーション部会所属
	- 詳細はのちほど
- Rubyist Magazineの編集者

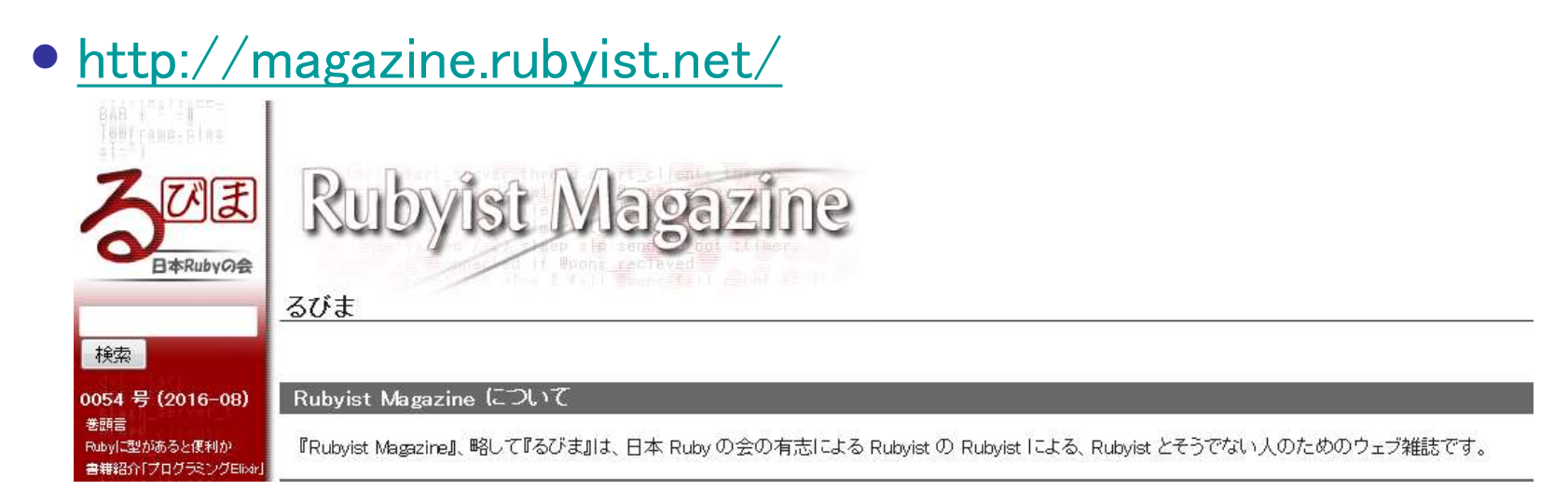

#### 1-2.自己紹介

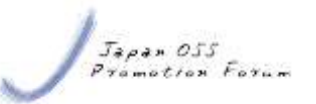

- 原 嘉彦(Twitter 等ネットワーク上では @GORO Nekoと名乗っています)
- 日本OSS推進フォーラム[\(http://ossforum.jp/](http://ossforum.jp/)) アアプリケーション部会に所属
- 日本 Cloud Foundry グループ (<http://cloudfoundry.gr.jp/>)にも所属(運営委員 やってます)
- その他OSSやCloud系のコミュニティに不定期に 出席
- 日頃は IT ベンダ企業(富士通)でエンジニアとし て働く
- 近頃のマイブームは「マイコンボート + Ruby」で 何か作ること

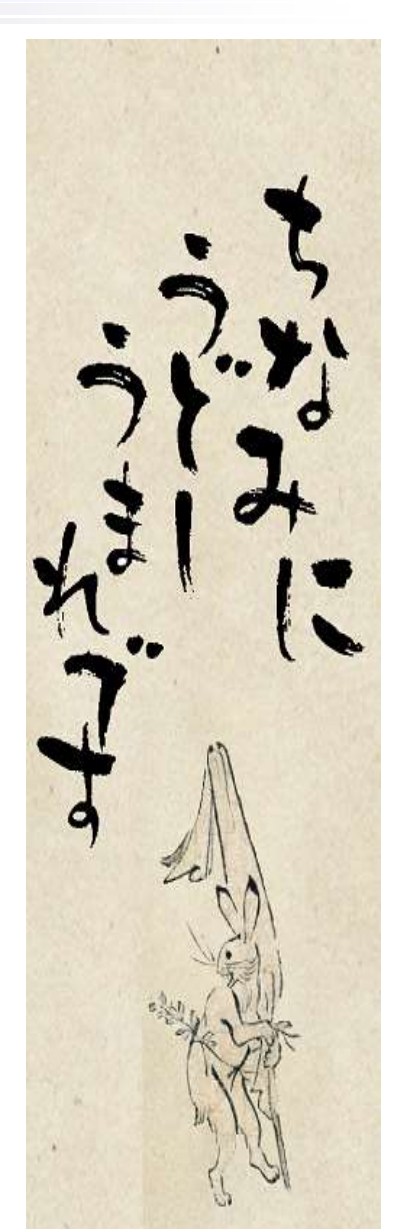

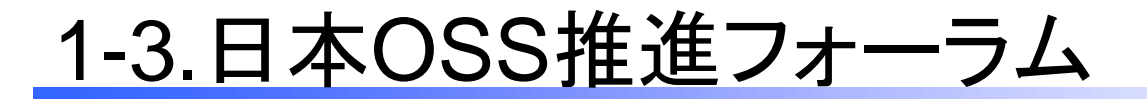

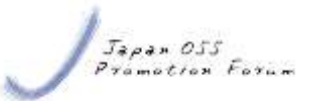

#### ■ITビジネスの場へ、OSSの適用·普及·促進をはかる団体

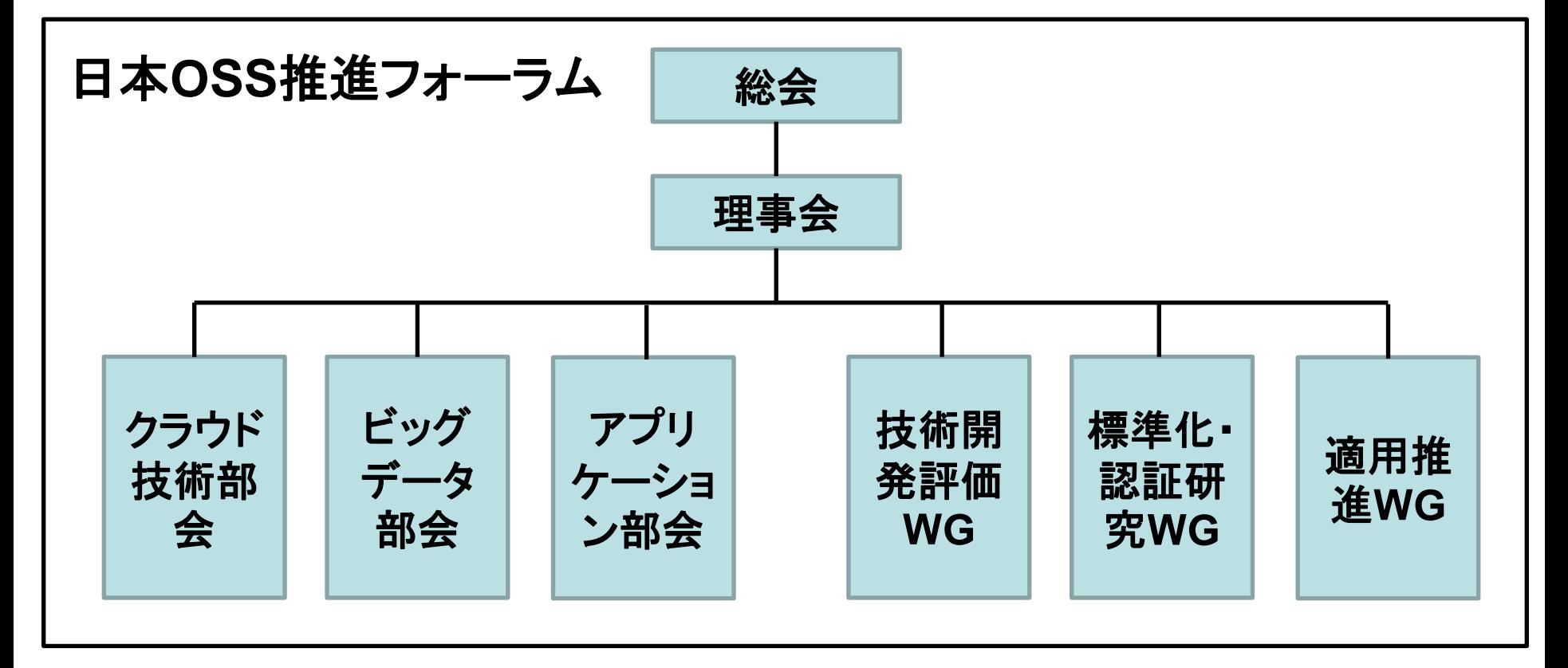

- 産学官が力を合わせ、ITビジネスの場へOSSの利活用を促進
- 組織内に複数の部会やWGを設置し、OSS自体に関する技術研究やOSSのビジ ネスへの適用方法を実践的に探求している

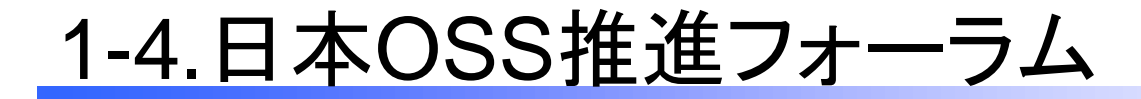

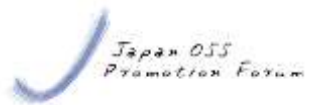

6

#### ■北東アジア(日中韓)全体における、ITビジネスへのOSS の適用・普及・促進活動の一角も担っている

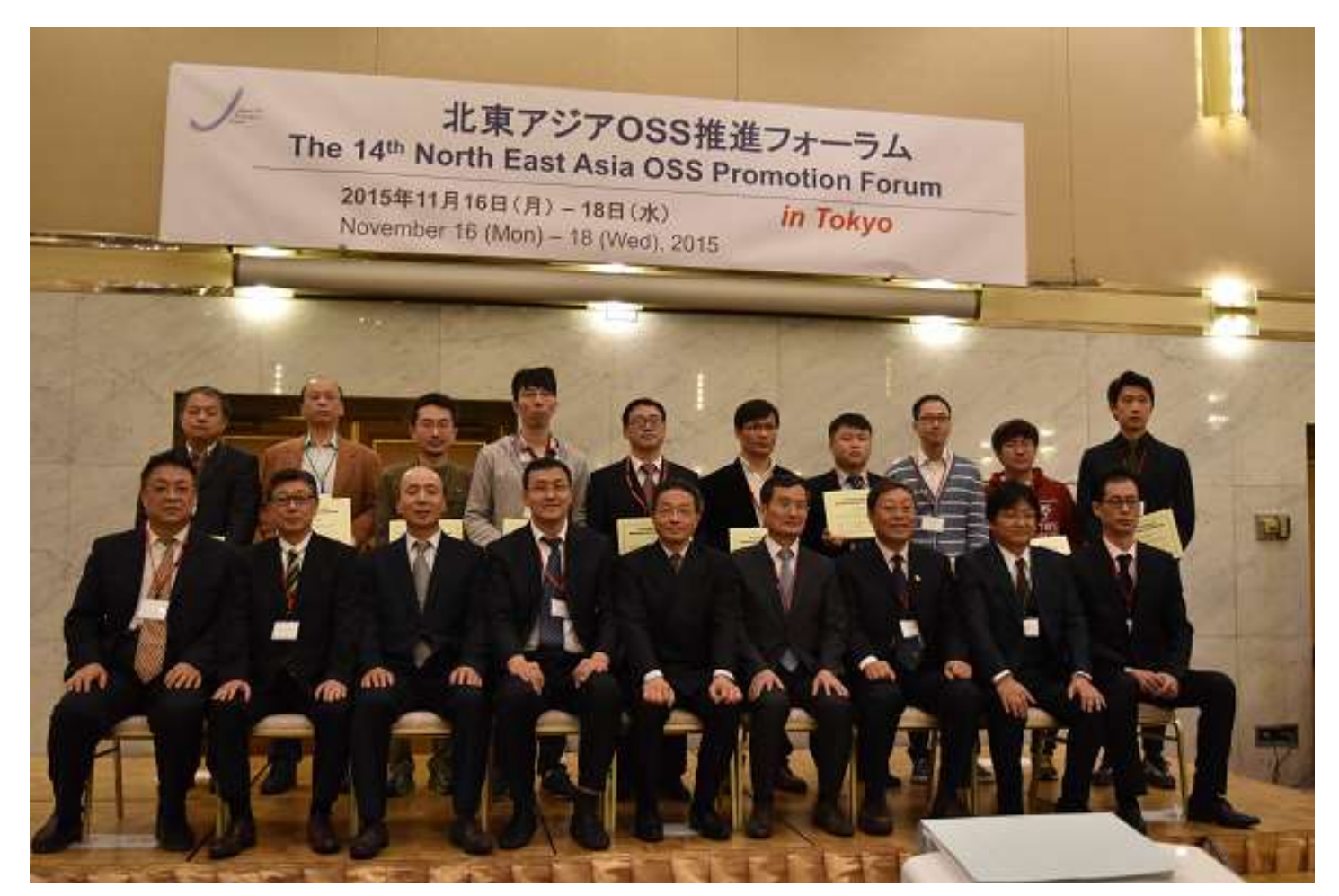

Copyright 2016 Japan OSS Promotion Forum 2015年度北東アジアOSS推進フォーラム http://ossforum.jp/

1-5.アプリケーション部会

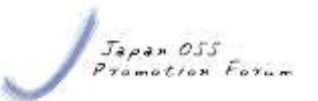

#### ■アプリ開発にOSSの適応普及促進をはかる部会

● Rubyを軸に、OSSをアプリケーション 開発へ適用する促進活動を多角的に 実施

● 活動成果は、各種カンファレンス、 部会主催の勉強会等を通して、世 の中に還流

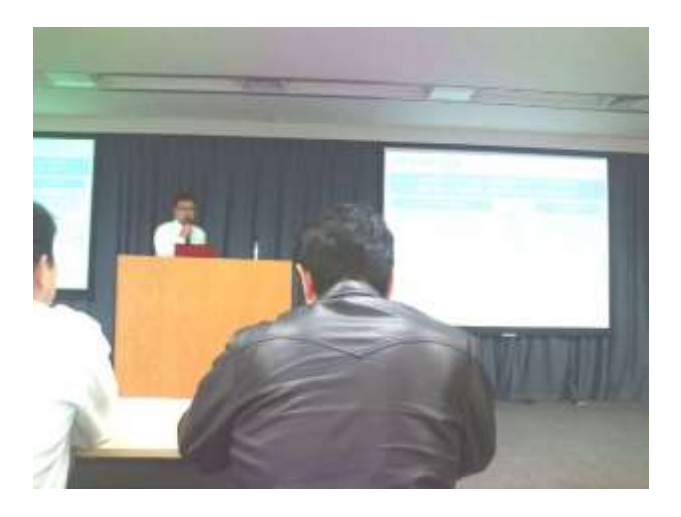

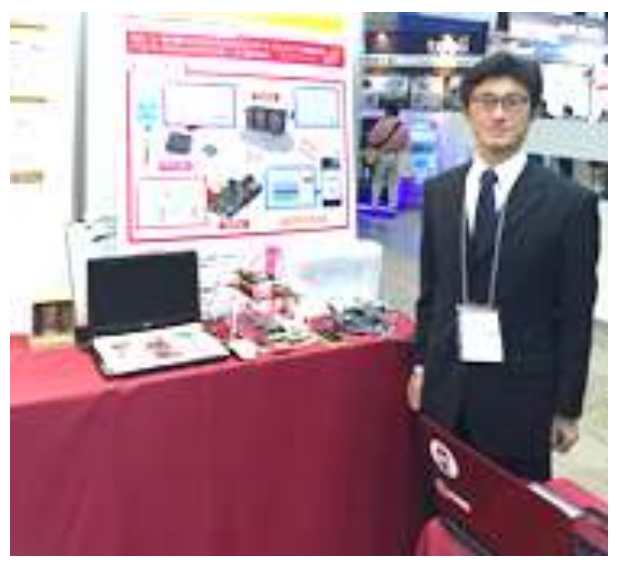

1-6.情報発信

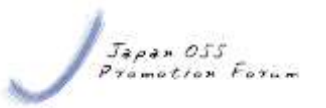

■ メールマガジン発行

- 月1回発行
- アプリケーション部会主催IT勉強会
	- ●年2回ペースで開催
	- ●フォーラム会員以外の方も聴講可
- 年次成果報告会
	- 年1回実施
	- フォーラム会員以外の方も聴講可
- ■詳細は公式サイトを参照

<http://ossforum.jp/>

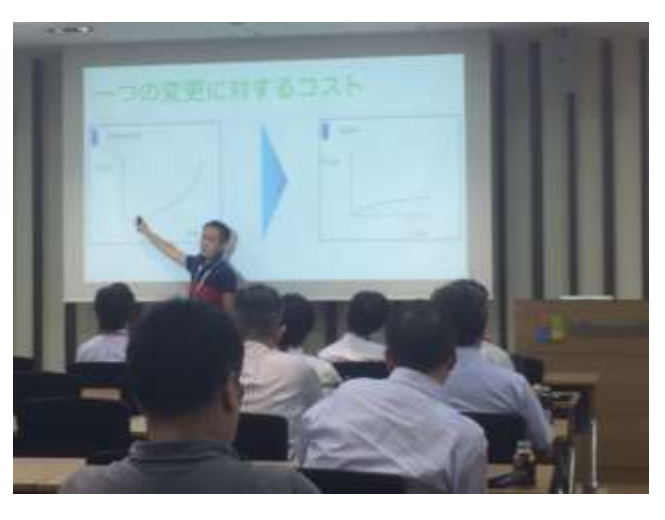

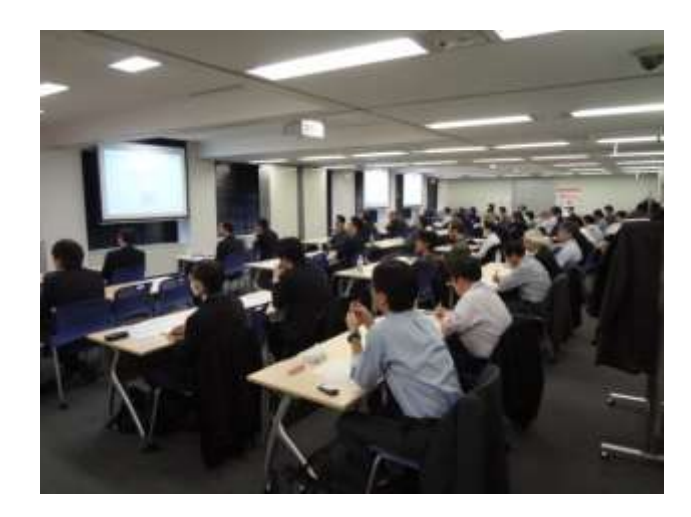

1-7.モチベーション

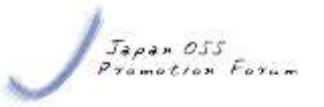

#### ■ Internet of Things

- ●『IoTへのRuby/mruby適用試行』
	- ◆RubyWorld Conference 2015 1日目 廣田 哲也(株式会社シーイーシー)氏による発表
- 意外に少ない組込みハードウェアへのmruby適用
- mruby関連技術の習得
	- アプリケーション開発のノウハウ習得(mrbgems/リソース等)
		- ◆Japan OSS Promotion Forum 2015 『mrubyとCRubyとの性能比較』冨田昌宏(株式会社 富士通システムズ・イースト) <http://ossforum.jp/jossfiles/JOSSPF-2015-7-3.pdf>
	- 容易に準備できる環境を使うことでmrubyアプリケーション構 築だけに集中する

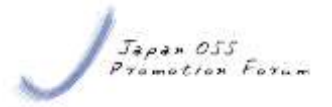

目次

- 1. 自己紹介とモチベーション
- 2. mrubyアプリケーションとシステムの紹介
- 3. ハードウェア・ソフトウェア詳細
- 4. 発生した問題とその対処
- 5. まとめと今後の課題

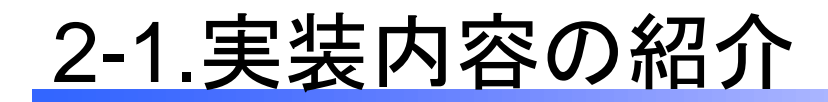

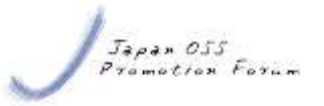

#### ■ランニング用リアルタイム位置情報発信アプリの開発

- ●位置情報(GPS)と気温を随時クラウドサービスに送信
- 最低限4時間は動かすことを目標

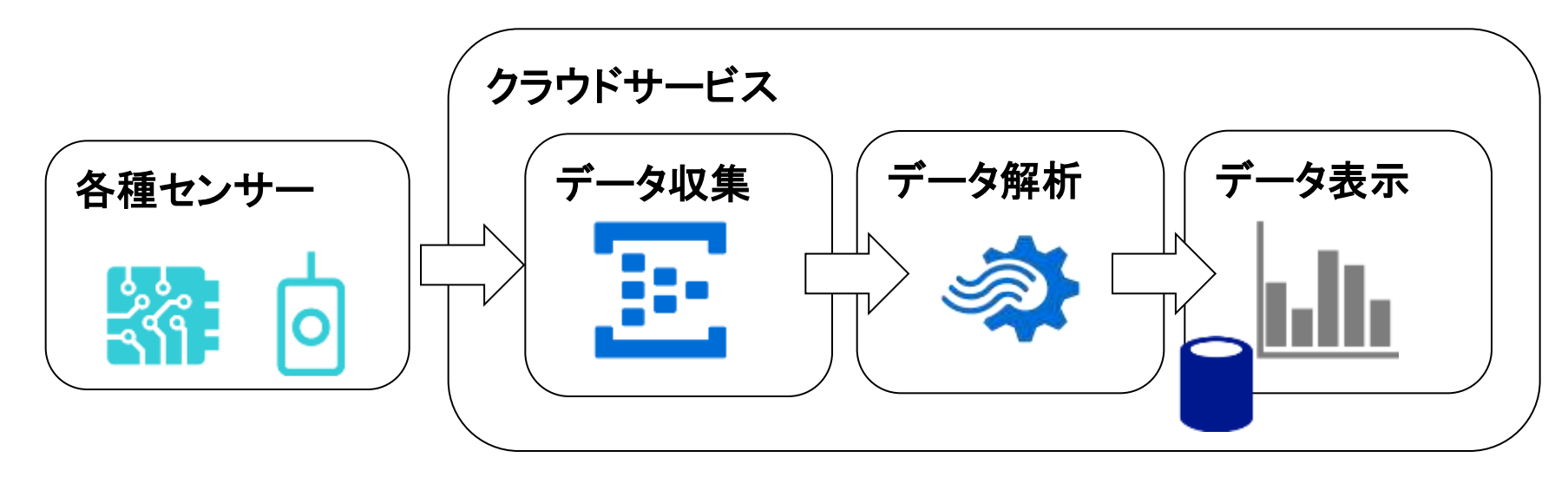

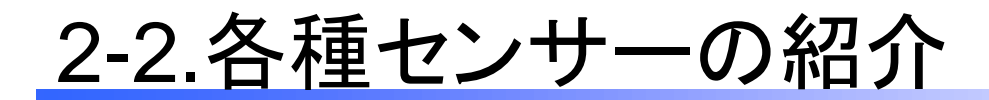

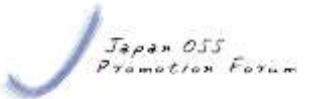

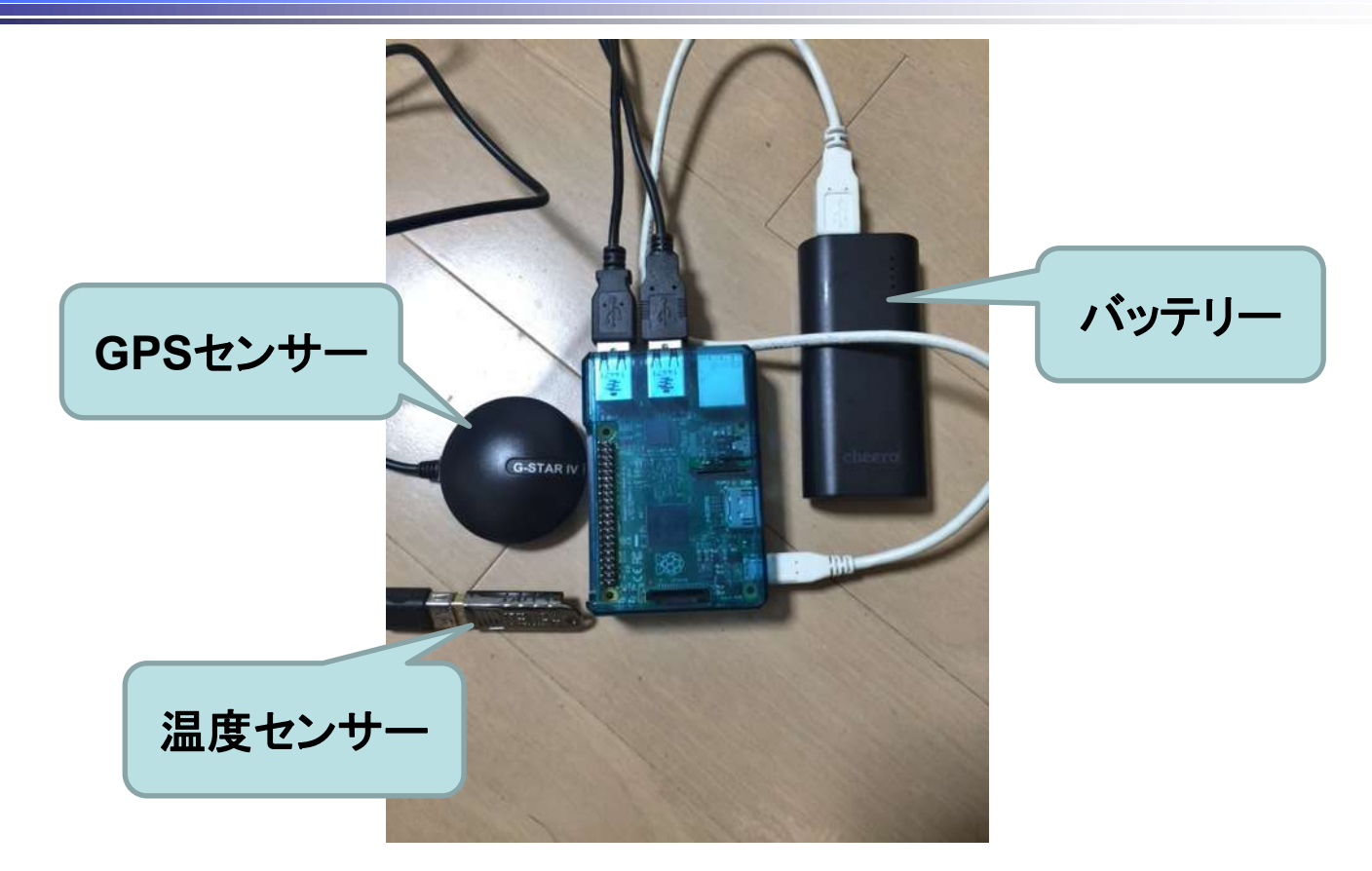

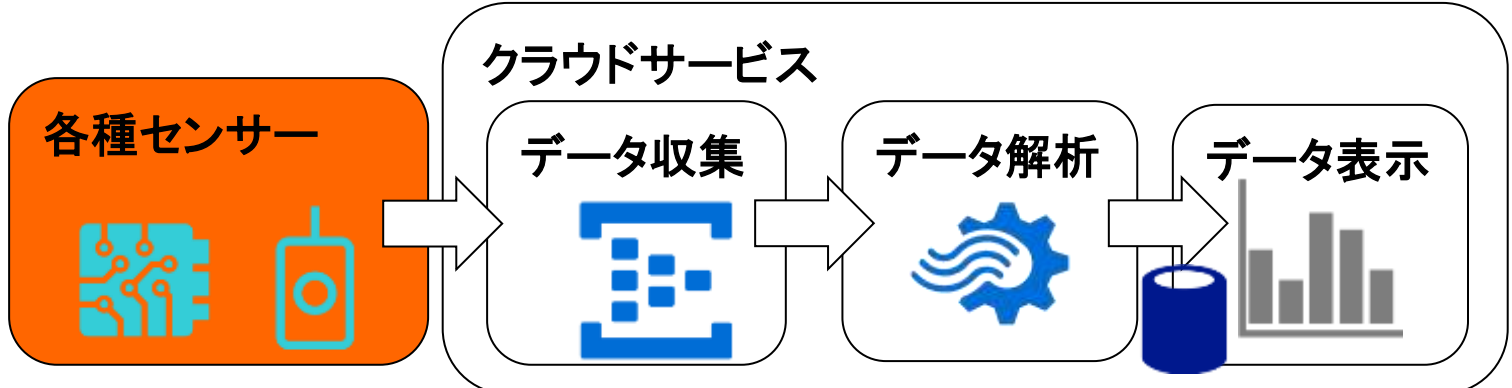

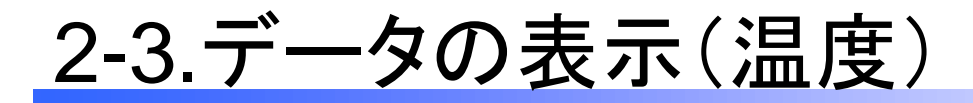

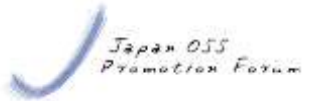

#### **Runlog RaspberryPi2 Download GPX file**

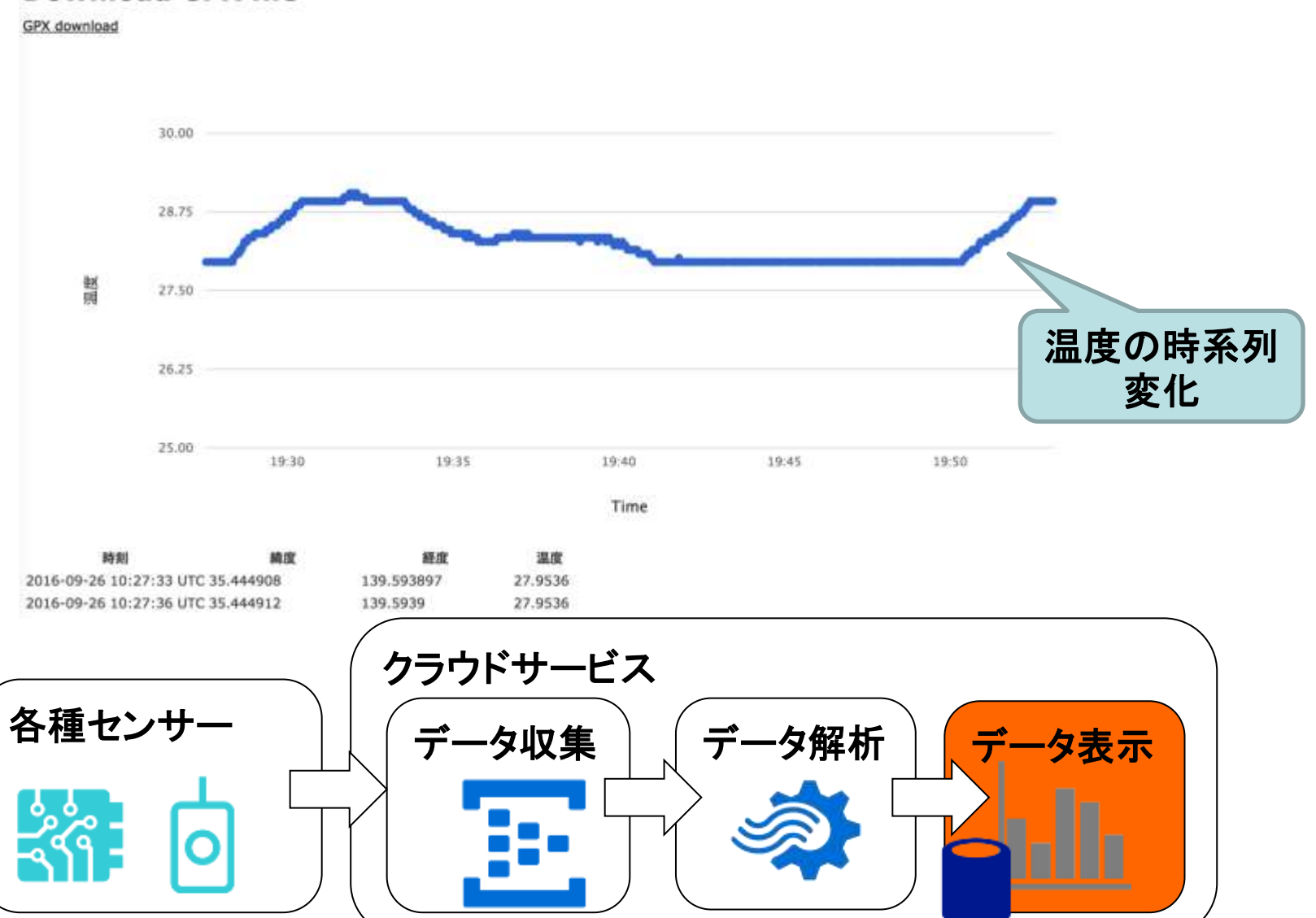

### 2-4.GPSデータを地図上にマッピング

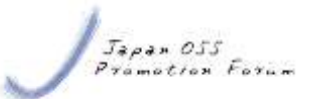

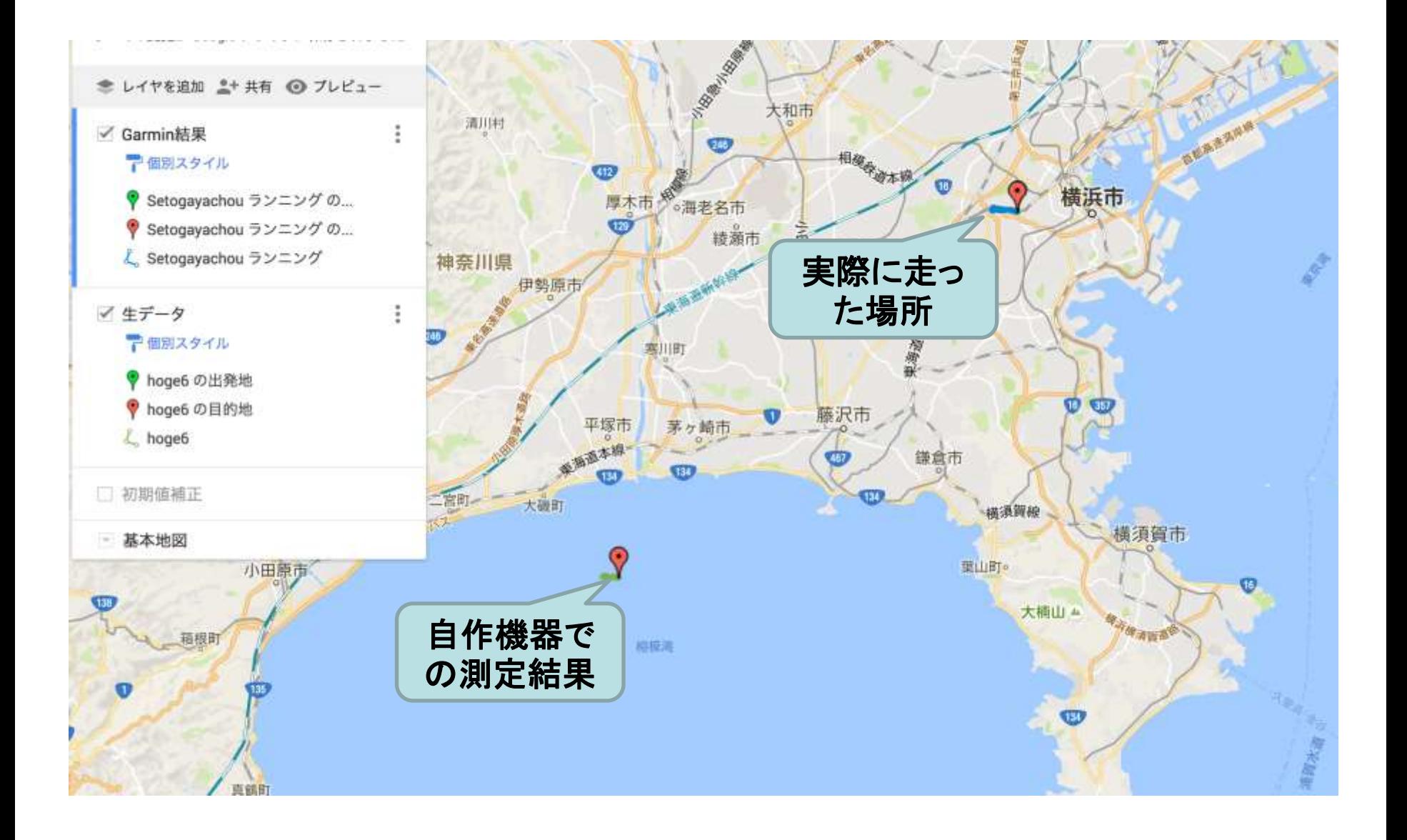

### 2-5.GPSデータ(初期値を補正)

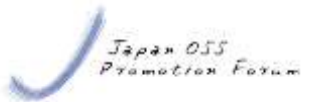

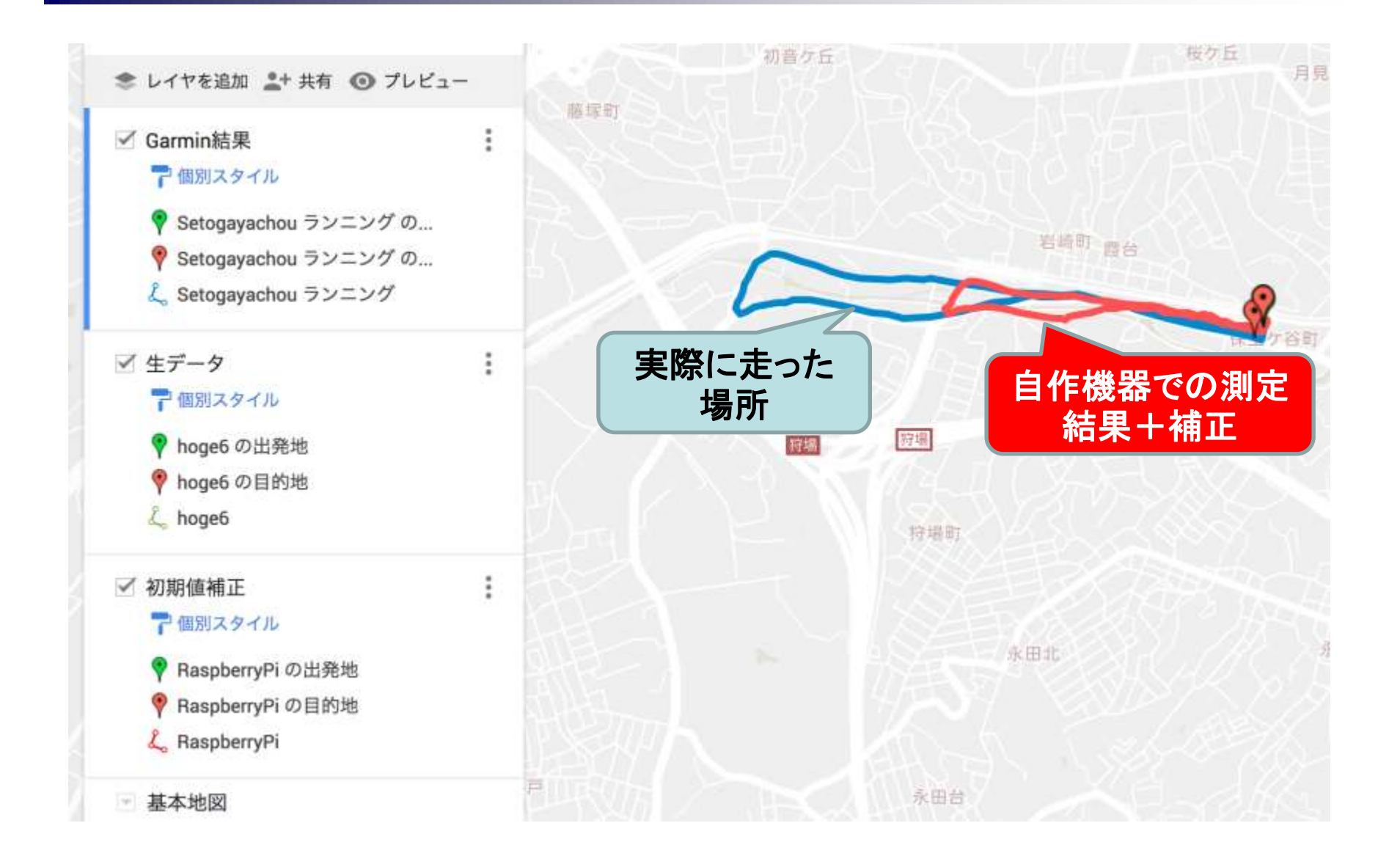

![](_page_16_Picture_0.jpeg)

目次

- 1. 自己紹介とモチベーション
- 2. mrubyアプリケーションとシステムの紹介
- 3. ハードウェア・ソフトウェア詳細
- 4. 発生した問題とその対処
- 5. まとめと今後の課題

![](_page_17_Picture_0.jpeg)

![](_page_17_Picture_1.jpeg)

#### ■mrubyアプリの開発に集中できるようにする

- 取り回しが容易なハードウェア
	- ◆ハンダ付け工作を行わずともセンサー類の取り付けが可能

◆mrubyの動作実績あり

● 既存の基盤技術を活用する

◆クライアントから送信されるデータの処理基盤はクラウドサービスを活用

![](_page_17_Figure_8.jpeg)

- Raspberry Pi 2
	- サイズ: 85mm × 56mm × 17mm
	- センサー類の接続がUSBやGPIOで実施できる
	- 使い慣れたLinux OS(Raspbian)が使える
- 温度センサー
	- **PCsensor.com TEMPer gold**
	- USBシリアル通信でデータの取得が可能

■ GPSレシーバー

- GLOBALSTAT BU-353 S4 GPSレシーバー
- USBシリアル通信でデータの取得が可能

![](_page_18_Picture_12.jpeg)

![](_page_18_Picture_14.jpeg)

![](_page_18_Picture_15.jpeg)

![](_page_18_Picture_16.jpeg)

![](_page_18_Picture_17.jpeg)

![](_page_19_Picture_0.jpeg)

![](_page_19_Picture_1.jpeg)

![](_page_19_Picture_75.jpeg)

![](_page_19_Figure_3.jpeg)

3-4.mrubyアプリケーションの実装方針

#### ■最初にCRubyで実装。その後、mrubyに移植

- システムの構築に必要なものを洗い出す
	- HTTPS形式でのデータ送信
	- ◆HMAC-SHA256でハッシュ化
	- ◆BASE64エンコード化
	- ◆シリアルポートの読み込み
- 慣れた言語で実装可能性を検証。 正解を知る。
- ■極力CRuby用のgemは使わない。

![](_page_21_Picture_0.jpeg)

- ■移植時に直面した課題
	- gemを使わないCRubyのスクリプトもmrubyでは動かない

[~/mruby-1.2.0]\$ head -3 runinfo\_sender.rb DEVICE NAME = ENV["DEVICE NAME"] SHARED\_ACCESS\_KEY = ENV["SHARED\_ACCESS\_KEY"] HOST\_NAME = ENV["HOST\_NAME"] [~/mruby-1.2.0]\$ bin/mruby runinfo\_sender.rb runinfo\_sender.rb:1: uninitialized constant ENV (NameError)  $[\sim$ /work/mruby-1.2.0]\$

![](_page_22_Picture_0.jpeg)

![](_page_22_Picture_1.jpeg)

#### ■移植時に直面した課題

- gemを使わないCRubyのスクリプトもmrubyでは動かない
	- ◆環境変数が取れない
	- ◆日時データのフォーマット化

- mrubyは本体を小さくし、さまざまな機能はmrbgemsで実現す る方針
- mruby用のgemである"mrbgems"を探す

 $\bullet$ etc…

![](_page_23_Picture_1.jpeg)

- 情報元は主に以下URLから
	- **<https://github.com/mruby/mruby/wiki/Related-Projects>**
		- mruby GitHubリポジトリのWikiページ
	- **<http://forum.mruby.org/download/index4.html>**
		- ◆軽量Rubyフォーラム mruby 1.2.0 リリースアナウンスページ

#### ◆Windows/Mac/Linuxの動作検証結果が掲載

![](_page_23_Picture_8.jpeg)

Linux/Ma/Windows安定版で評価済外部mrbgemsリスト

![](_page_23_Picture_70.jpeg)

3-8. mrubyアプリケーション実装の進め方

![](_page_24_Figure_1.jpeg)

![](_page_24_Figure_2.jpeg)

![](_page_25_Picture_0.jpeg)

目次

- 1. 自己紹介とモチベーション
- 2. mrubyアプリケーションとシステムの紹介
- 3. ハードウェア・ソフトウェア詳細
- 4. 発生した問題とその対処
- 5. まとめと今後の課題

4-1.発生した問題

![](_page_26_Picture_1.jpeg)

- ■1時間ほど経過すると、mrubyアプリが異常終了する
	- 目標稼働時間(4時間)持たない
- さまざまなログを取って検証を実施

{"Time":"2016/9/15 23:44:24","Mem":**236464**, ...} {"Time":"2016/9/15 23:44:25","Mem":**236496**, ...} {"Time":"2016/9/15 23:44:26","Mem":**236528**, ...} trace:

[5] /home/dev1/work/mru 使用メモリが単調増加 yio/mrblib/io.rb:33:in IO<sub>1</sub> (中略)

[0] runinfo.rb:37

/home/dev1/work/mruby-1.2.0/build/mrbgems/mruby-

io/mrblib/io.rb:33: pipe\_open failed. (**RuntimeError**)

している?

![](_page_27_Picture_0.jpeg)

![](_page_27_Figure_1.jpeg)

![](_page_27_Figure_2.jpeg)

4-3. 原因の調査(現在の処理の確認)

![](_page_28_Picture_1.jpeg)

#### ■ 時間が経過するにつれて使用メモリが増加

●無限ループしている箇所に着目

**##**(前略) **http = HttpRequest.new loop do ##** 無限ループで処理させる **#** (中略) 送信するデータ(**payload**)の作成処理など  **## Azure IoT Hub**にデータ送信  **http.post(uri\_with\_port, payload, { "Content-Type" => "application/json" , "Content-Length" => payload.length.to\_s, "Authorization" => sas\_header }) Sleep::sleep(1) ##** 間隔をあける **end**

![](_page_29_Picture_0.jpeg)

![](_page_29_Picture_1.jpeg)

#### ■HTTPSを使ったデータ送信処理をコメント化してみる

#### **##**(前略) **http = HttpRequest.new loop do ##** 無限ループで処理させる **#** (中略) 送信するデータ(**payload**)の作成処理など  **## Azure IoT Hub**にデータ送信  **# http.post(uri\_with\_port, payload, { # "Content-Type" => "application/json", # "Content-Length" => payload.length.to\_s, # "Authorization" => sas\_header # }) Sleep::sleep(1) ##** 間隔をあける **end**

### 4-5.使用メモリ量の変化(コメント化版)

![](_page_30_Picture_1.jpeg)

![](_page_30_Figure_2.jpeg)

#### 4-6. 原因追求

![](_page_31_Picture_1.jpeg)

![](_page_31_Figure_2.jpeg)

### 今回は原因追及と解決はできず

![](_page_32_Picture_1.jpeg)

#### ■ mrubyアプリで無限ループすることをやめる

●ループ回数が少ないときは、使用メモリは少ない

![](_page_32_Figure_4.jpeg)

Copyright 2016 Japan OSS Promotion Forum

![](_page_33_Picture_1.jpeg)

#### ■ mrubyアプリで無限ループすることをやめる

- ループ回数が少ないときは、使用メモリは非常に少ない
- mrubyアプリの起動はCRubyアプリよりも早く起動する

◆ cf. mruby/c in TokyoRubyKaigi#11(田中和明氏)

![](_page_33_Figure_6.jpeg)

## 4-8. 実装例

![](_page_34_Picture_1.jpeg)

![](_page_34_Picture_86.jpeg)

#### 4-9.実行結果(対策前)

![](_page_35_Picture_1.jpeg)

![](_page_35_Figure_2.jpeg)

![](_page_36_Picture_0.jpeg)

![](_page_36_Figure_1.jpeg)

![](_page_36_Figure_2.jpeg)

#### Copyright 2016 Japan OSS Promotion Forum

![](_page_37_Picture_0.jpeg)

目次

- 1. 自己紹介とモチベーション
- 2. mrubyアプリケーションとシステムの紹介
- 3. ハードウェア・ソフトウェア詳細
- 4. 発生した問題とその対処
- 5. まとめと今後の課題

![](_page_38_Picture_1.jpeg)

#### ■日本OSS推進フォーラムとしてmrubyアプリを作成

- 我々が行ったmrubyアプリの作り方を紹介
- mrbgemsの探し方・選び方を紹介

#### ■ mrubyアプリに使用メモリが単調増加する問題発生

- mrbgemsを含めた根本原因の解決には至らず
- mrubyの特徴を生かして、問題を(とりあえず)解決

5-2.現状の課題

![](_page_39_Picture_1.jpeg)

#### ■ GPSデータの精度向上

- ●補正データの収集(各ランドマークを基準に補正データを収集)
- 他機器のデータを使った位置の補正

■ 使用メモリが単調増加する問題の根本解決

- 『mrubyのmrb\_gc\_arena\_save()/mrb\_gc\_arena\_restore()の 使い方』(<http://www.rubyist.net/~matz/20130731.html>)
- ●『mrubyのirepテーブルを再利用する事でmod\_mrubyのメモリ 消費量を改善』(<http://blog.matsumoto-r.jp/?p=3147>)

#### 5-3.今後の方針

- より小さな機器で動かしてみたい
	- 現状では4時間の稼働できない(消費電力大)
		- ◆自分が速く走る
		- ◆ハードウェアが使う消費電力を抑える
	- mruby/cの適用
		- <http://www.s-itoc.jp/activity/research/mruby/>
- 軽量な通信プロトコルMQTTの適用
	- 消費電力の低減に有効といわれている
	- 現状のmruby用MQTTライブラリは認証関係の機能がない

![](_page_40_Picture_11.jpeg)

**ESP-WROOM-02**

![](_page_40_Picture_12.jpeg)

![](_page_41_Picture_0.jpeg)

Cloud Foundryは、Pivotal Software,Inc. の米国およびその他の国における商標または登録商標です。 Ruby on Railsは、David Heinemeier Hansson氏の米国およびその他の国における商標または登録商標です。 Windows、Microsoft Azureは米国Microsoft Corporationの米国およびその他の国における商標または登録商標です。 Macは、Apple Inc.の米国およびその他の国における商標または登録商標です。 LinuxはLinus Torvalds氏の米国、日本およびその他の国における登録商標または商標です。 Raspberry Piは、英国Raspberry Pi財団の米国およびその他の国における商標または登録商標です。 Cortexは、ARM Limitedの米国およびその他の国における商標または登録商標です。 その他、記載されている会社名、商品名は、各社の登録商標または商標です。